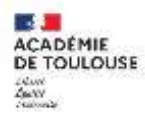

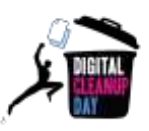

# **Guide de bonnes pratiques : gérer ses espaces de stockage**

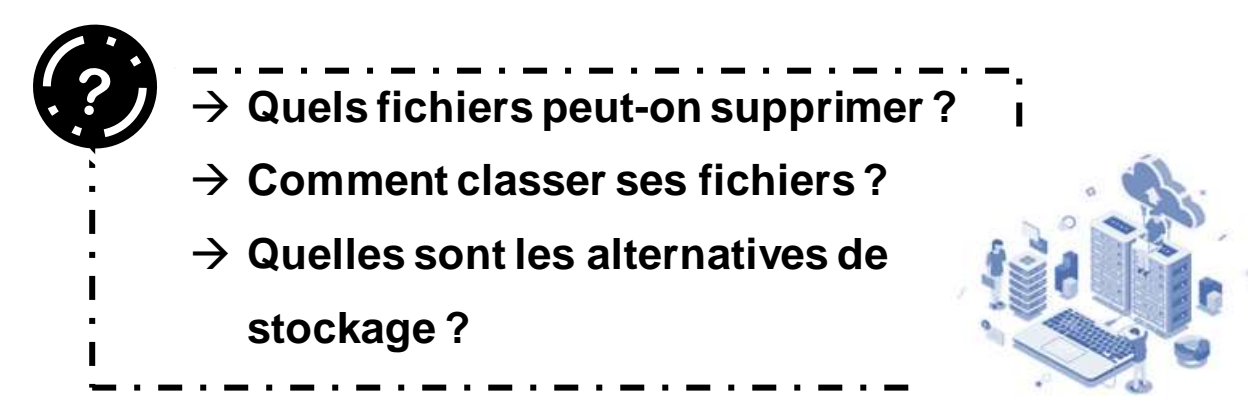

Maintenant que vous avez fait le nettoyage de vos fichiers, vous aimeriez que votre espace de stockage reste propre toute l'année ? Voici quelques conseils pour vous aider à mieux gérer vos futurs fichiers.

### **Installer de bonnes habitudes**

## **Tous les jours**

- Je nomme correctement mes documents*(cf. conseils de la Cellule archives)* ;
- Je range chaque fichier dans le dossier approprié *(cf. conseils de la Cellule archives)* ;
- $\checkmark$  Je prends soin de positionner les fichiers sur les bons espaces de stockage en fonction de mes usages (Nuage pour les fichiers accessibles en mobilité, serveur bureautique pour les fichiers finalisés à destination de ma structure) ;
- J'héberge les vidéos sur les services dédiés.

## **Chaque mois**

- Je supprime les brouillons, les doublons et les versions intermédiaires;
- Je conserve les versions finales;
- Je vide ma corbeille et je nettoie mon disque.

### **Une fois par an**

- Je vérifie que je suis en conformité avec la règlementation sur les données personnelles;
- En cas de doute, je contacte mon référent RGPD et la cellule Archives.

Semaine du 11 au 15 mars 2024

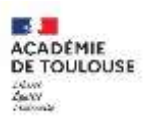

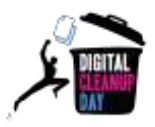

#### **Quels fichiers supprimer ?**

Les informations suivantes vous sont données par la Cellule archives et le délégué à la protection des données du Rectorat.

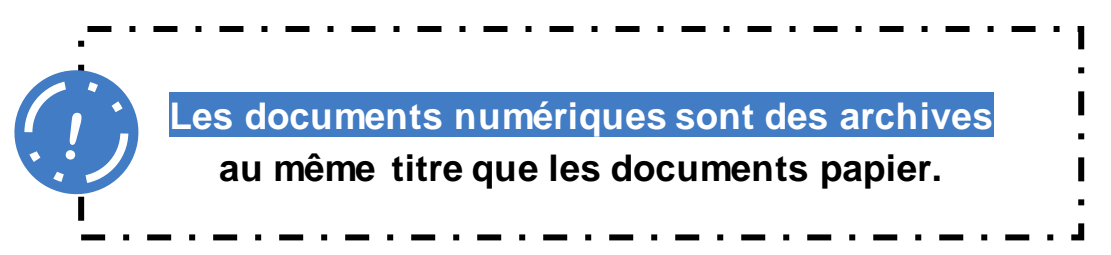

Les documents numériques répondent à la même réglementation et aux mêmes procédures (durées d'utilité administrative, bordereaux d'élimination ou de transfert) que les documents papier. La suppression de certains fichiers est soumise à une demande d'autorisation.

Cela ne veut pas dire pour autant qu'on ne peut rien supprimer de nos ordinateurs. Bien au contraire, la plupart des documents que nous produisons ou recevons ne sont pas considérés comme des archives.

#### **On peut supprimer (sans autorisation) :**

- Doublons
- Versions intermédiaires, versions non définitives
- **Documentation reçue**
- Documents de travail devenus inutiles
- **Documents identiques enregistrés sous plusieurs formats** (conservez ceux dont vous avez besoin)
- Documents ayant été imprimés pour signature manuscrite (c'est le document papier qui a alors valeur d'original)

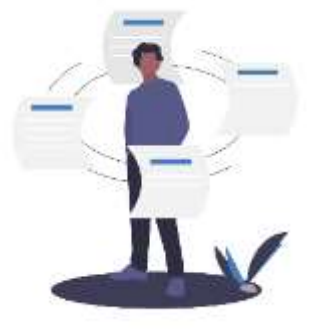

**Tout fichier collectant des données à caractère personnel est soumis à une stricte règlementation.**

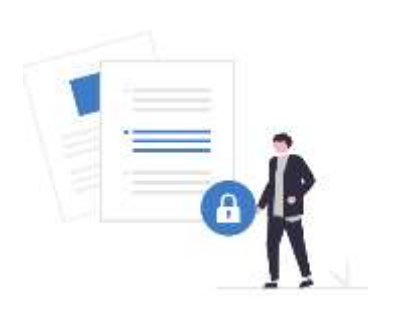

Un simple fichier de travail **à vocation temporaire** qui contient des informations relatives, par exemple, à un groupe d'élèves, ou d'enseignants, et permettant de les identifier, est soumis à la règlementation de protection des données à caractère personnel (voir la rubrique sur l'intranet :

[https://web.ac-toulouse.fr/web/personnels/10834-droit-a-la-protection](https://web.ac-toulouse.fr/web/personnels/10834-droit-a-la-protection-des-donnees-a-caractere-personnel.php)[des-donnees-a-caractere-personnel.php](https://web.ac-toulouse.fr/web/personnels/10834-droit-a-la-protection-des-donnees-a-caractere-personnel.php) )

**Nettoyons nos données** est l'occasion de penser à supprimer ces documents temporaires de travail.

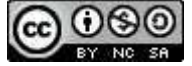

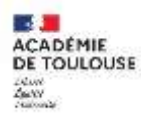

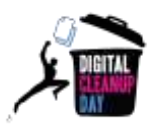

#### **Quelques conseils de gestion de vos documents numériques**

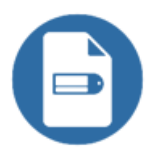

**Nommez bien vos fichiers** pour qu'il soit facile de les retrouver.

- $\triangleright$  Indiquez la date, l'objet, la typologie, la version.
- $\triangleright$  Respectez au mieux les règles typographiques (tirets entre les mots, suppression des mots vides (le, la, des, etc.), espaces et caractère spéciaux à bannir).

[Voir la fiche conseil de la Cellule archives](https://web.ac-toulouse.fr/automne_modules_files/pDocs/public/r35945_61_cel-arch_nommerfichierselectroniques__20180412.pdf) (source sûre)

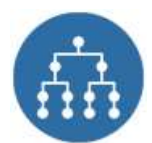

**Structurez une arborescence de fichiers** qui permette de ranger, classer et partager les dossiers et les informations qui entrent et sortent.

[Voir la fiche conseil de la Cellule archives](https://web.ac-toulouse.fr/automne_modules_files/pDocs/public/r35944_61_cel-arch_structurerarboresence_20180409.pdf) (source sûre)

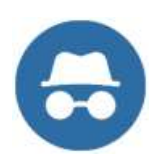

#### **Évitez d'encombrer les serveurs avec vos fichiers personnels:**

**-** Supprimer ou ranger les documents numérisés du répertoire personnels U:/scans.

- Utiliser le stockage en ligne (application [nuage](https://si2d.ac-toulouse.fr/mdp/siteext?url=nuage.apps.education.fr/) du bouquet de services des [Apps Education](https://portail.apps.education.fr/) (accès sur [Arena](https://si2d.ac-toulouse.fr/arena/) avec vos identifiants académiques) plutôt que sur le serveur bureautique.

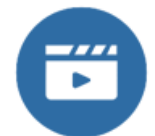

**Stockage des vidéos :** privilégier les services de stockage en ligne (**[PodEduc](https://podeduc.apps.education.fr/)** ou **[Tubes](https://tubes.apps.education.fr/)** du bouquet de services des [Apps Education](https://portail.apps.education.fr/) (accès sur [Arena](https://si2d.ac-toulouse.fr/arena/) avec vos identifiants académiques).

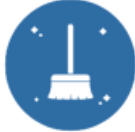

**Lancez un nettoyage de disque régulièrement** pour supprimer les fichiers système inutiles.

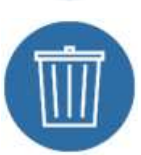

**Effectuez régulièrement un nettoyage de vos données devenues obsolètes.**

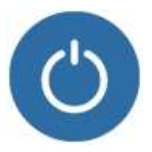

**Prenez soin de votre ordinateur:** éteignez régulièrement votre ordinateur et pour tous les ordinateurs portables, utilisez une housse avec renforts lorsque vous le transportez.

Si vous souhaitez engager une réflexion plus large sur la gestion des documents électroniques de votre service, la Cellule archives peut vous accompagner dans cette démarche.

*Ce document a été élaboré sur la base du guide fourni par le Digital CleanUp Day et contextualisé par la Cellule archives, la DSI<sup>2</sup> et la DRANE.*

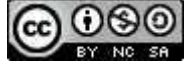